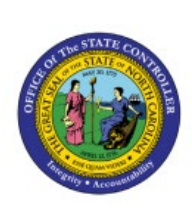

## **CARRYFORWARD FUNDS**

# **AVAILABLE**

**BUD**

# **(APPROPRIATIONS)**

**QUICK REFERENCE GUIDE BUD-28**

### **Purpose**

The purpose of this Quick Reference Guide (**QRG**) is to provide a step-by-step explanation of how to carryforward funds available (appropriations) in the North Carolina Financial System (**NCFS**).

### **Introduction and Overview**

This QRG covers the process of carrying forward funds available, which is the process of moving the appropriations budget amounts for CI budget codes from one budget year to another.

## **Carryforward Funds Available (Appropriations)**

To Carryforward Funds available, please follow the steps below:

- 1. Log in to the NCFS portal with your credentials to access the system.
- 2. On the **Home** page, click the **Budgetary Control** tab and click the **Budgetary Control** app.

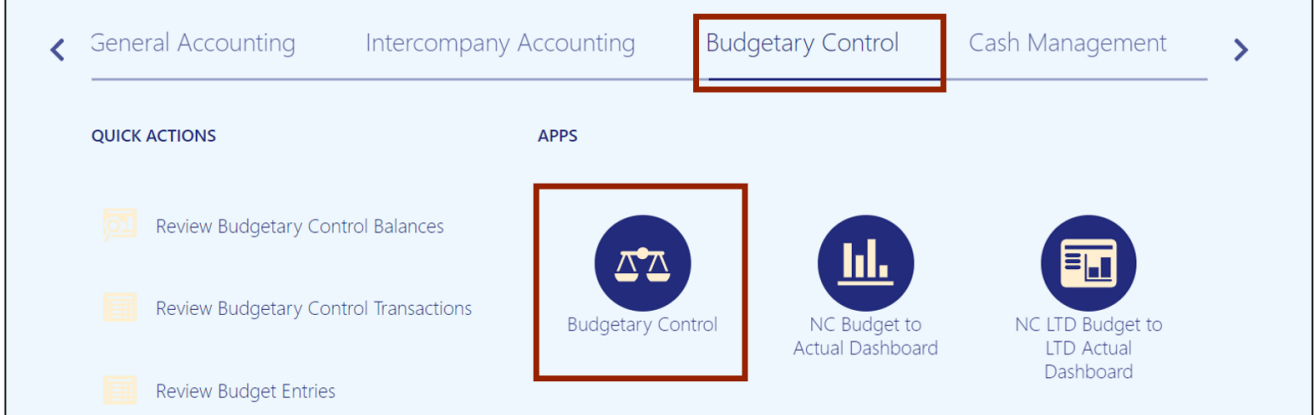

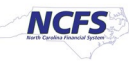

3. Click the **Tasks** [ ] icon and under **Period Close**, select **Carry Forward Funds Available.**

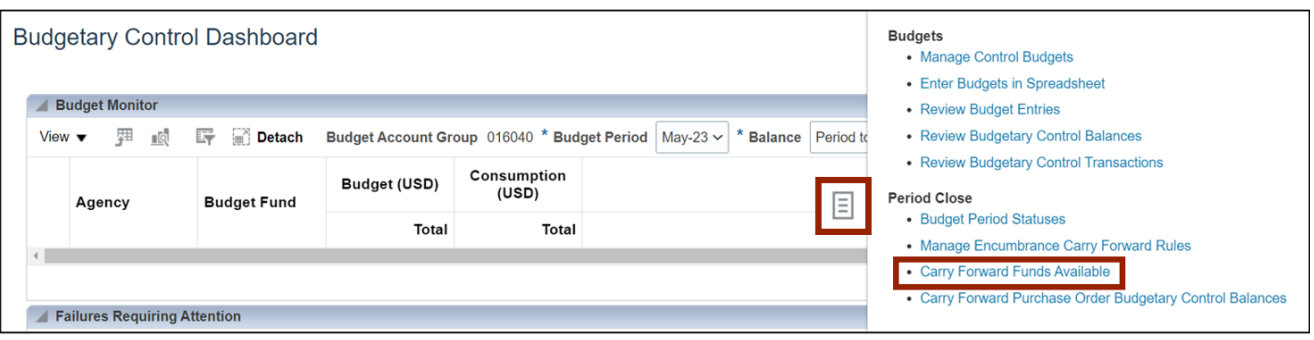

4. Enter or select the required information on the \**From Control Budget,* \**From Budget Period, Balance, \*Target Control Budget,* and \**Target Budget Period* fields from the respective drop-down choice lists.

In this example, we choose:

- *From Control Budget: NC Appropriations*
- *From Budget Period:* **Jun-22**
- *Balance: Year to date*
- *Target Control Budget:* **NC Appropriations**
- *Target Budget Period:* **Jul-22**

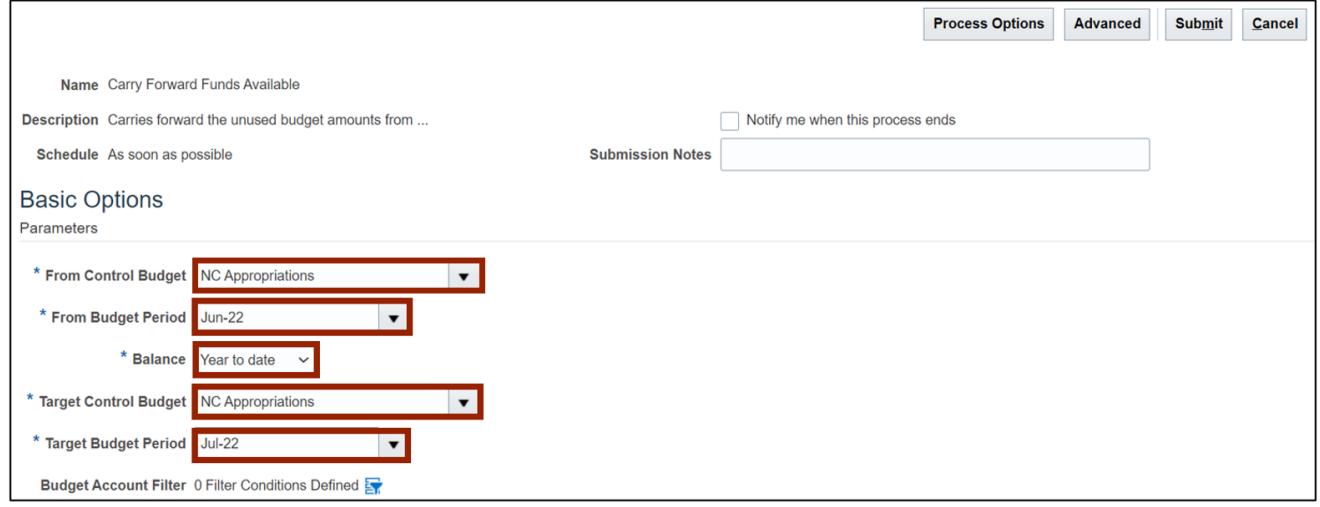

## 5. Click the **Filter** [ ] icon to add a *Budget Account Filter.*

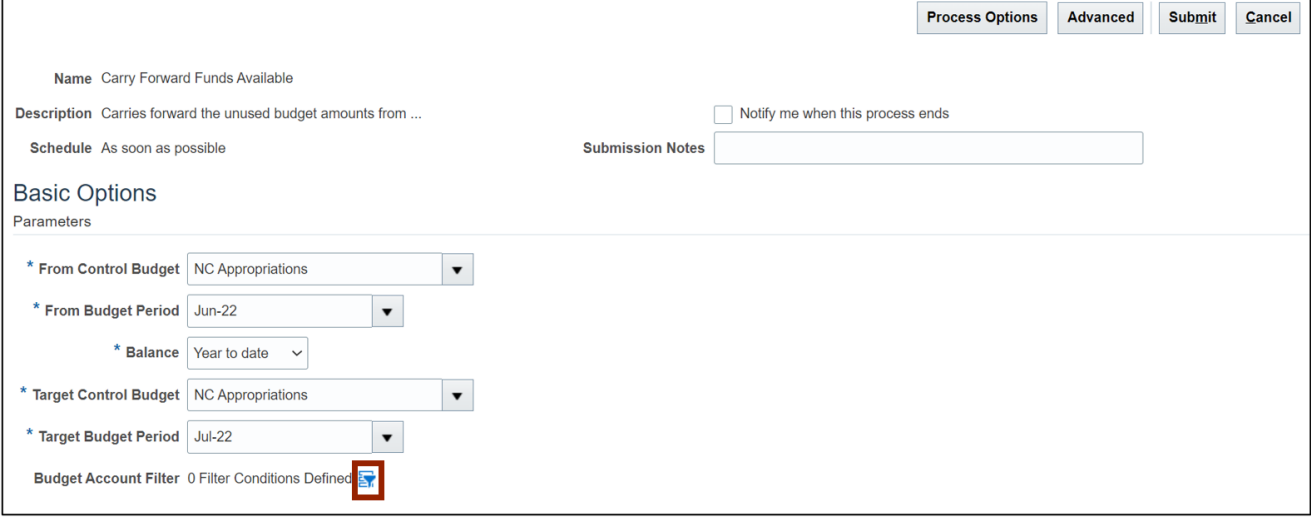

#### 6. Click the *Add Fields* drop-down choice list and select **Budget Fund.**

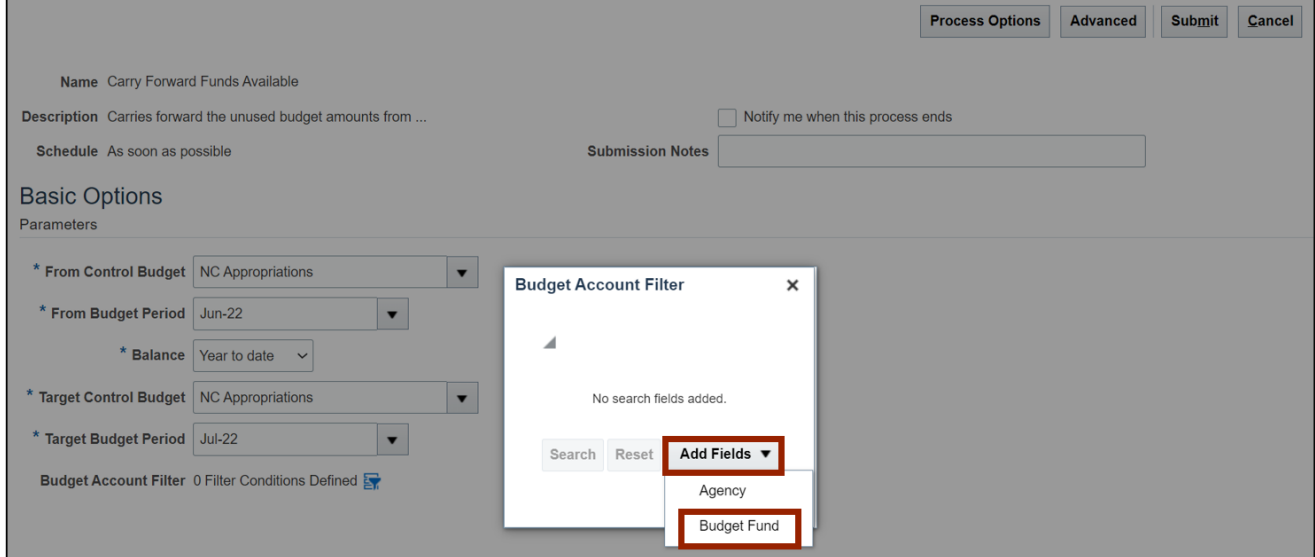

7. Enter the required filter on the *Budget Fund* field and click the **OK** button.

In this example, we choose *Budget Fund* as **Starts with 04.**

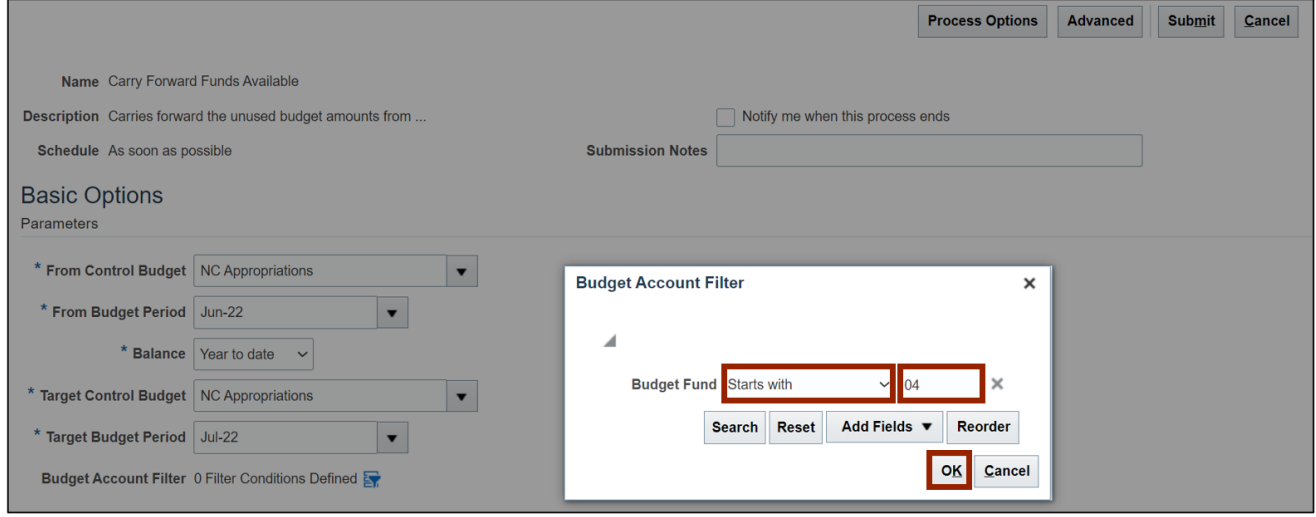

#### 8. Click the **Submit** button.

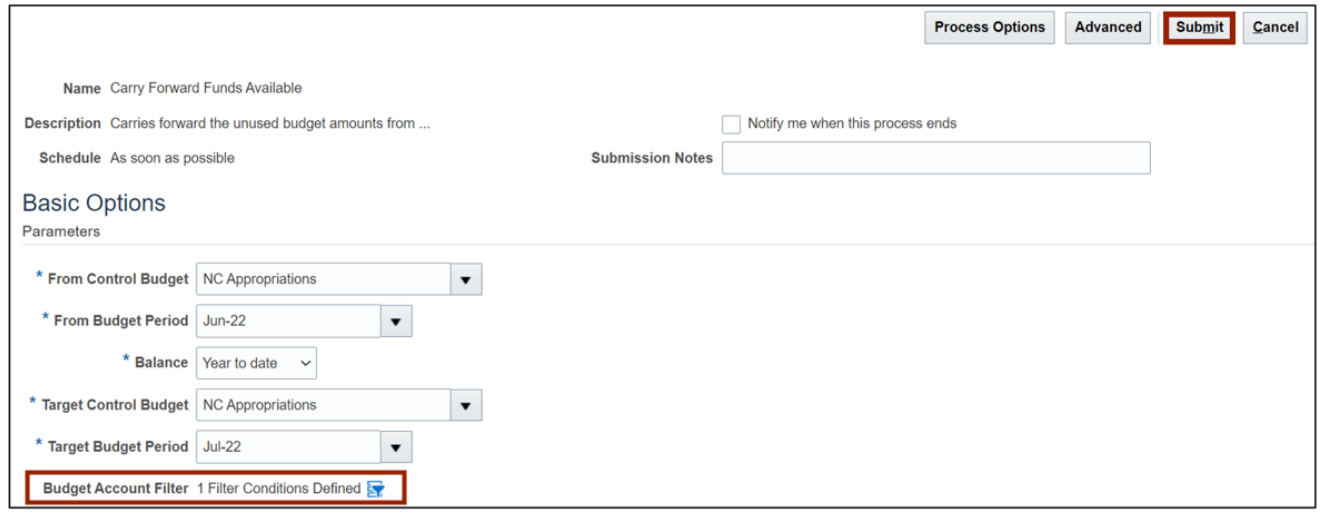

9. The *Confirmation* pop-up appears. Click the **OK** button.

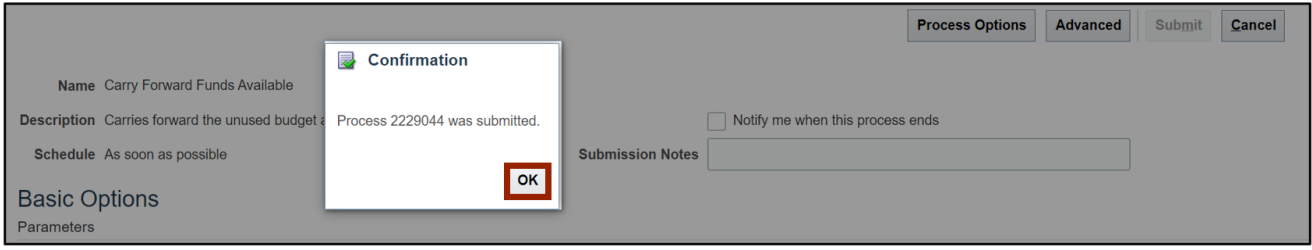

Note: You can view the review budgetary control balances screen to verify the carryforward amounts.

## **Wrap-Up**

Carryforward funds available for unused budget appropriations amounts for CI budget codes from one budget year to another by using the steps above.

## **Additional Resources**

#### **Web-Based Training (WBT)**

• BU001: Budget Inquiry